# **Commander son certificat RGS\*\***

Version 1.0

# Interlocuteurs principaux

#### Frédéric SENEZ

Chef de projets [f.senez@certigna.fr](mailto:f.senez@certigna.fr) Tél. mobile : 06 25 81 07 84

### Béatrice PIQUER

Directrice Commerciale et Marketing [b.piquer@dhimyotis.com](mailto:b.piquer@dhimyotis.com) Tél. mobile : 06 30 66 89 43

## Autres Contacts

#### Pascal MERLIN

Directeur de projets [p.merlin@dhimyotis.com](mailto:p.merlin@dhimyotis.com) Tél. mobile : 06 71 50 82 55

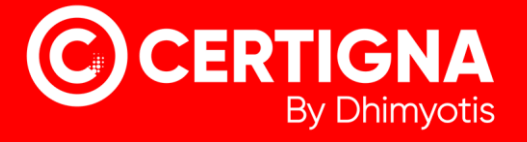

## 1. Introduction

Pour obtenir un certificat, il faut vous connecter à votre espace client pour pouvoir accéder au menu de commande en ligne.

## 2. Création de l'espace client

Allez sur [https://www.certigna.fr](https://www.certigna.fr/)

- 1. Cliquez sur « Espace client »
- 2. Saisissez votre identifiant et votre mot de passe
- 3. Cliquez sur « Se connecter »

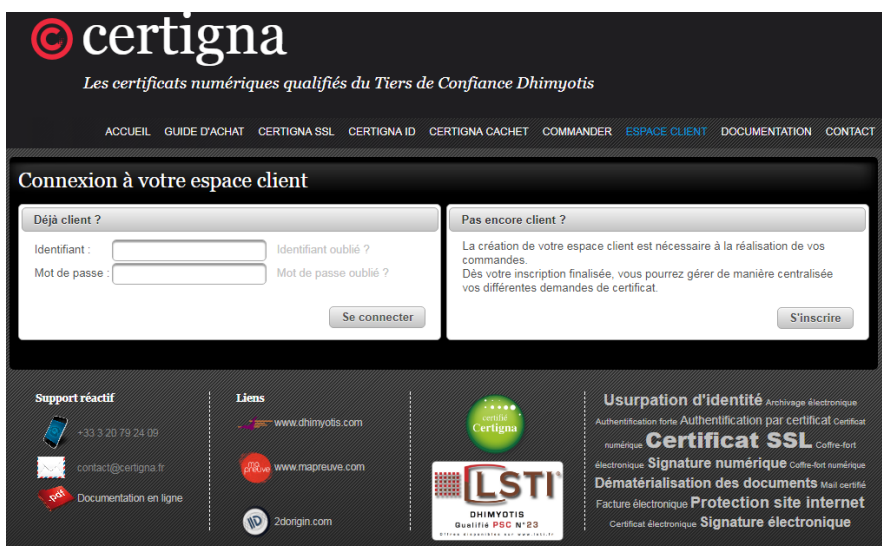

4. Cliquez sur « Nouvelle commande », saisir le code partenaire (CMA en minuscule ou majuscule) et cliquer sur le bouton « Pack ID RGS\*\* »

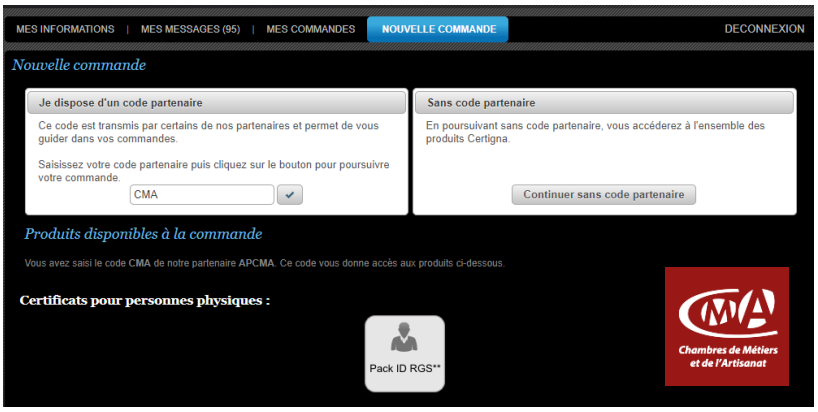

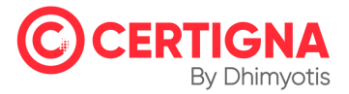

5. Choisissez la durée du certificat et indiquez votre système d'exploitation, par défaut Windows (ce choix sert uniquement à vous indiquer des informations techniques).

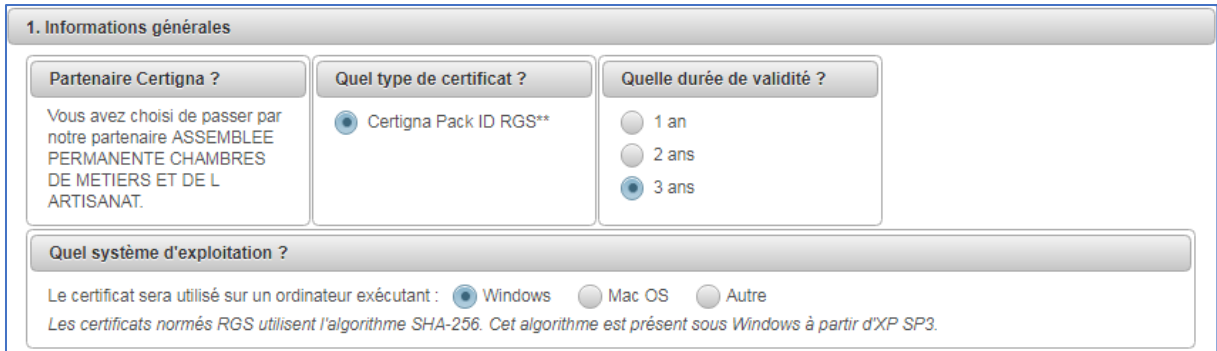

6. Le portail indique que le certificat est pour soi. Ne rien changer.

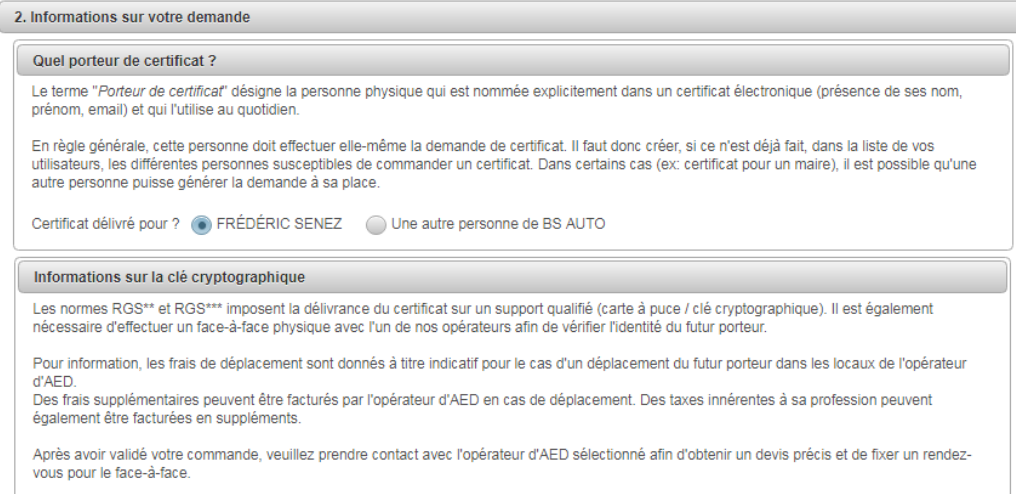

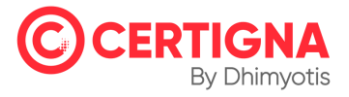

Les certificats RGS\*\* nécessite une rencontre physique (face à face) avec une personne habilitée. Dhimyotis travaille avec un réseau d'huissiers. L'huissier est aussi appelé « opérateur d'AED », AED signifiant Autorité d'Enregistrement Déléguée.

7. Dans l'étape suivante, vous allez choisir votre huissier. Appelez Dhimyotis (03 20 79 24 09) si vous n'en trouvez pas.

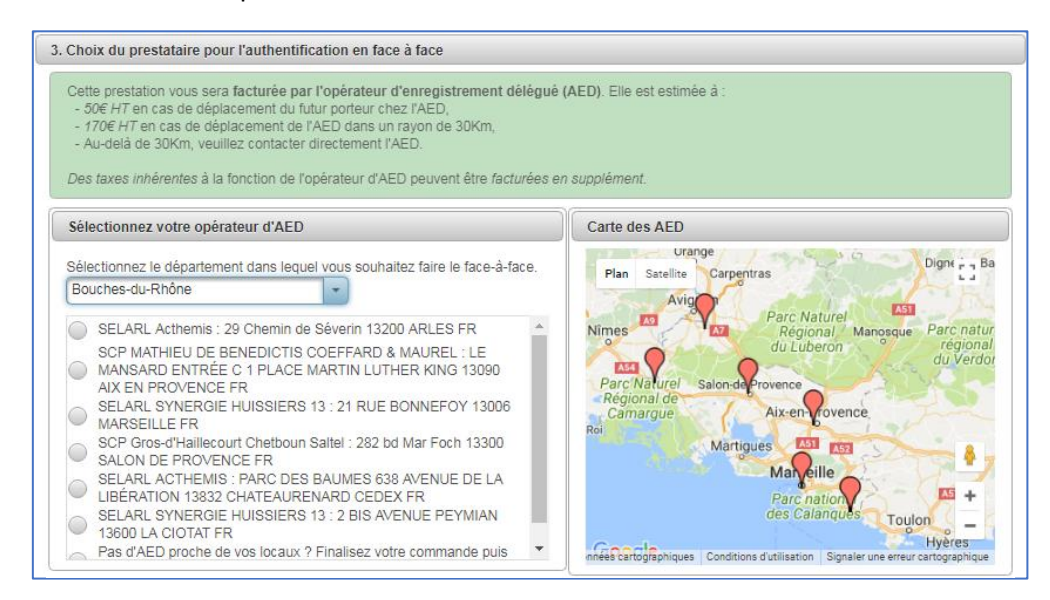

8. Acceptez les CGU puis cliquez sur le bouton « Commander ».

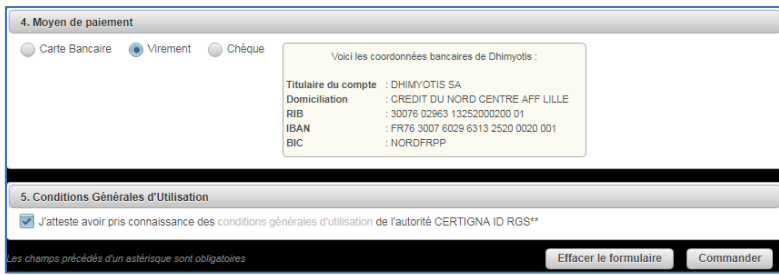

Vous recevrez, par email, un formulaire à signer, la liste des justificatifs ainsi que la fiche d'intervention de face à face (à présenter à l'huissier lors du rendez-vous).

Vous pouvez immédiatement prendre rendez-vous avec l'huissier. Ses coordonnées sont indiquées dans la fiche d'intervention.

Les justificatifs sont à envoyer au format papier original (pour les documents où se trouvent des signatures) à : Dhimyotis – 20 allée de la Râperie – 59650 Villeneuve d'Ascq.

Liste des justificatifs à fournir :

- Le formulaire de demande original signé,
- La fiche d'intervention de face à face originale signée,
- La photocopie de votre pièce d'identité (carte ou passeport) en cours de validé,
- Un document Kbis ou équivalent.

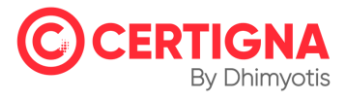